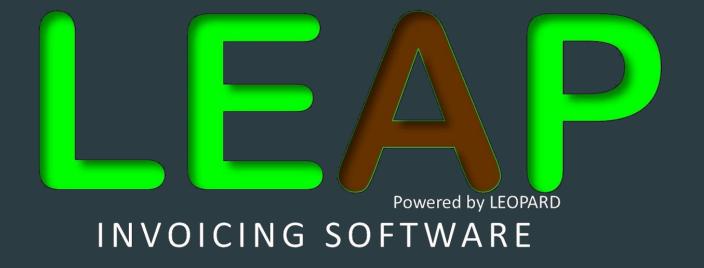

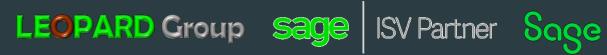

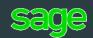

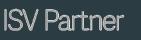

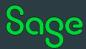

#### FRONT SCREEN OF THE INVOICING SYSTEM

**INTEGRATES WITH SAGE EVOLUTION 200** 

Invoicing Module - Allows for the following

- Quotations,
- Sales invoice,
- Pick up /packing slips,
- Delivery note,
- Part delivery note,
- Credit note,
- Good received note
- Capture receipts,
- Statements,
- Lay-by options,
- Email features
- And a lot more...

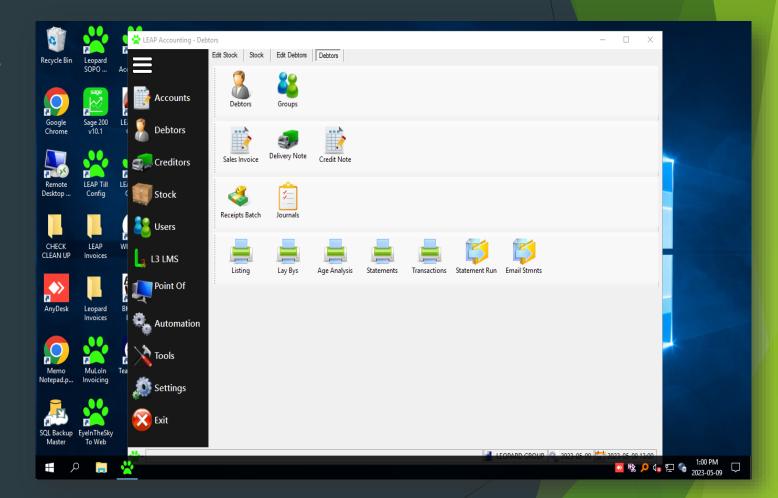

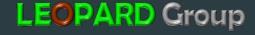

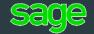

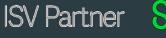

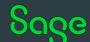

## WHAT IS LEAP INVOICING SOFTWARE?

- Integrates directly with Sage 200. Cost effective Invoicing Point of Sale to Sage Evolution 200 which manages and records the day-to-day financial transactions of an organization. Automatically generates billing for rendered services and products. Works in all types of Retail businesses
- Cost effective module to our accounting system that manages and records the day-to-day financial transactions of an organization. It is a tool that automatically generates billing for rendered services and products. These invoices are commonly created using ready-made templates, mostly professional-looking ones, which makes the process easier and advantageous to businesses.
- An invoice is a bill sent to a customer after they have already received a product or service. If a customer purchases something without paying immediately, you will send an invoice. An invoice sent to a customer is known as a sales invoice. You might also receive invoices from your vendors

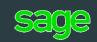

## WHAT DOES LEAP INVOICING SOFTWARE PROVIDE A CUSTOMER?

- SALES INVOICE An invoice is a time-stamped commercial document that itemizes and records a transaction between a buyer and a seller. If goods or services were purchased on credit, the invoice usually specifies the terms of the deal and provides information on the available methods of payment.
  - What information should be on a Sales Invoice?
  - A unique identification number (Invoice Number)
  - ▶ Your company name, address and contact information.
  - The company name and address of the customer you're invoicing.
  - A clear description of what you're charging for.
  - The date the goods or service were provided (supply date)
  - ▶ The date of the invoice.
  - ▶ The amount(s) being charged.

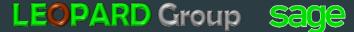

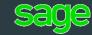

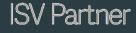

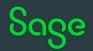

## **DASHBOARD**

On the left you will see a dashboard for creating quotations, Sales invoices etc. for customers / debtors for any said persons or businesses needing to be invoiced

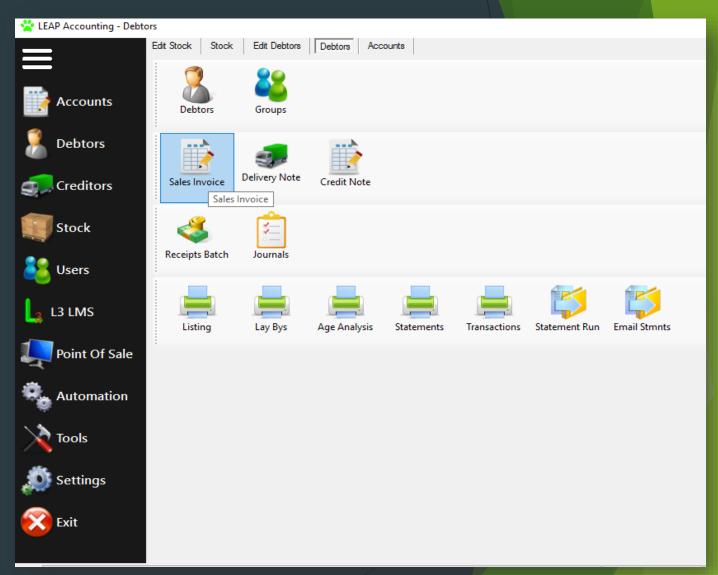

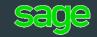

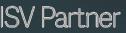

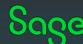

# BLANK INVOICING SCREEN TO CAPTURE DETAILS OF A TRANSACTION

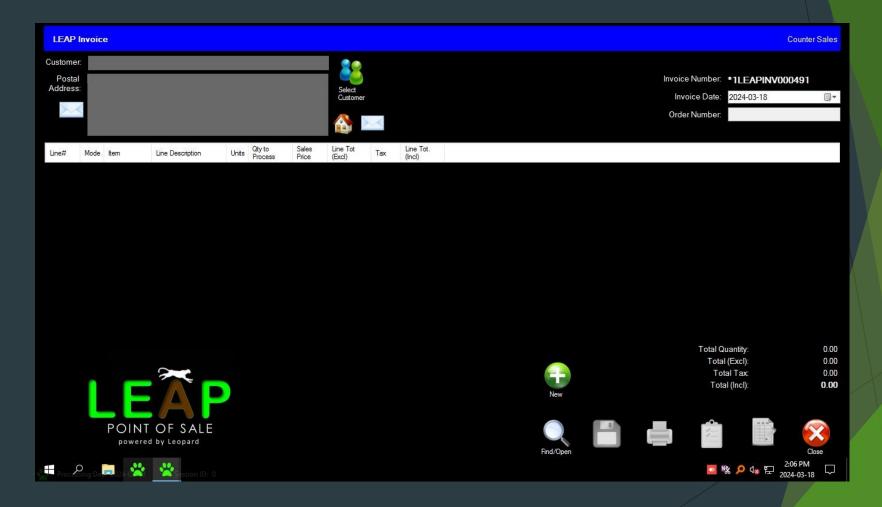

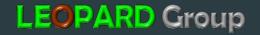

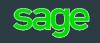

# BEFORE MAKING AN QUOTE OR INVOICE YOU CAN SEARCH FOR THE CUSTOMER ON THE SEARCH FEATURES

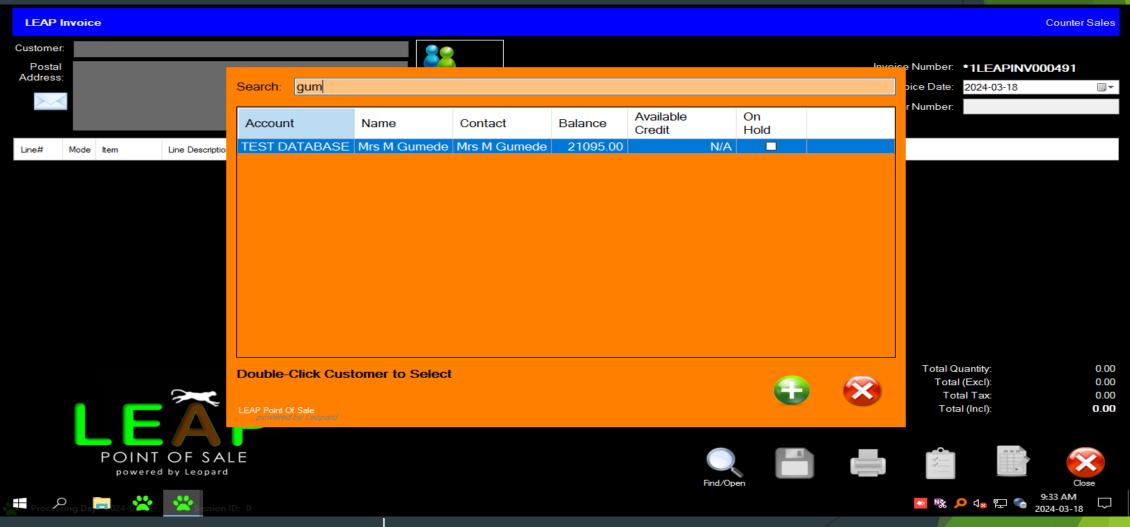

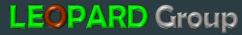

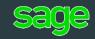

#### FEATURES ON THE INVOICING SCREEN

- 1. SELECT CUSTOMER ICON TO CHOOSE
- 2. CUSTOMERS NAME
- 3. CUSTOMERS ADDRESS
- 4. INVOICE NUMBER
- 5. YEAR/MONTH/DATE
- 6. PURCHASE ORDER NUMBER
- 7. ALTERNATE ICON FOR CREATING A NEW INVOICE
- 8. ALTERNATE ICON FOR SEARCHING A QUOTE / INVOICE
- 9. GENERATE A QUOTE
- **10.GENERATE AN INVOICE**
- 11.PRINT BUTTON FOR INVOICE / QUOTE
- **12.SAVE BUTTON**
- 13.CLOSE BUTTON

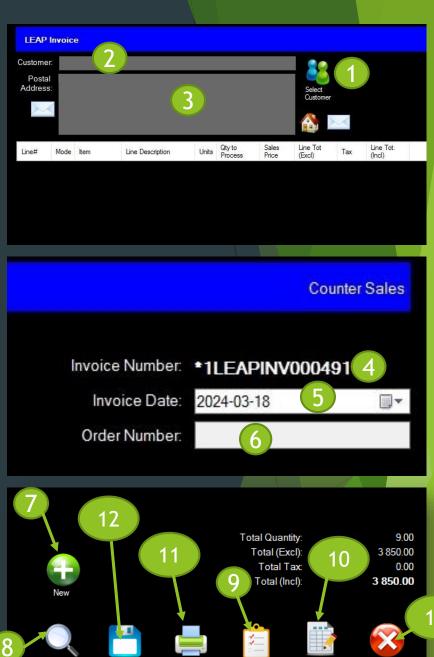

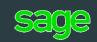

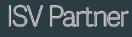

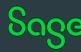

## FEATURES ON THE **INVOICING SCREEN**

- 1. EXAMPLE OF AN ITEM CODE FOR **SELECTION STOCK ITEM / GL ACCOUNT / LINE NOTE / CANCEL**
- 2. DESCRIPTION LINES TO SELECT ITEM BEING PURSCHASED

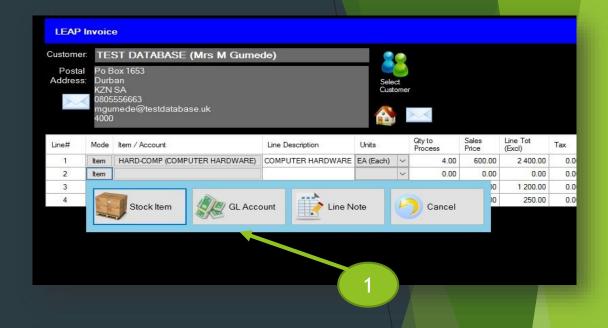

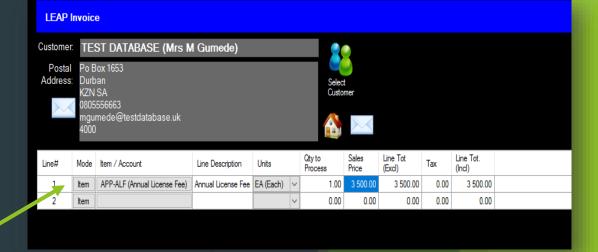

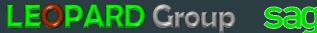

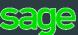

#### FEATURES ON THE INVOICING SCREEN

- 1. EXAMPLE OF HOW TO ADJUST YOUR LINES IN ORDER BY INSERT / DELETE / MOVE UP OR DOWN
- 2. EXAMPLE OF HOW TO EDIT A DESCRIPTION WITHIN A LINE NOTE
- 3. EXAMPLE OF HOW TO EDIT A DESCRIPTION WITHIN A LINE NOTE

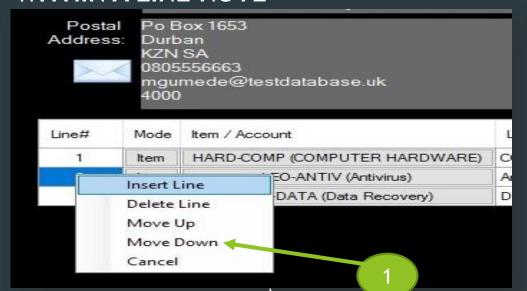

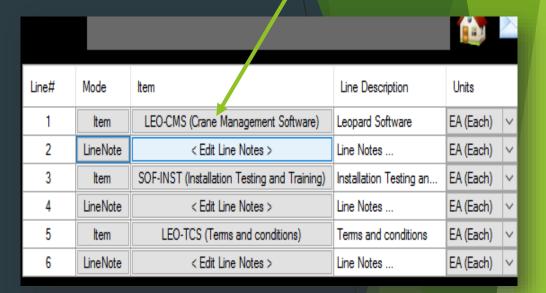

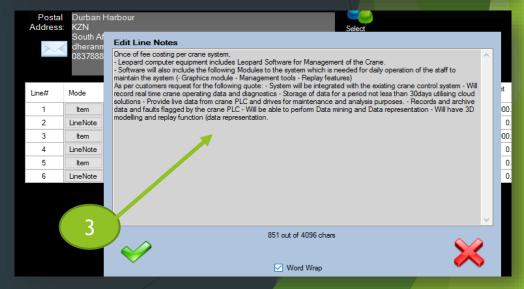

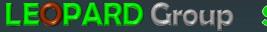

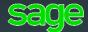

ISV Partner

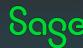

#### SCREEN SHOT OF A QUOTE

- 1. EXAMPLE OF AN A4 PRINTED / PDF **VERSION OF A QUOTATION MADE** ON THE SYSTEM FOR A CUSTOMER / SUPPLIER, ONCE SAVED CAN BE CONVERTED INTO AN INVOICE.
- 2. CUSTOMIZABLE
- 3. INCLUDES ALL DETAILS ON THE TOP
- 4. DETAILS OF THE ITEMS PURCHASED IN THE MIDDLE **SECTION**
- 5. TOTAL AND BANKING DETAILS AT THE BOTTOM OF THE QUOTE

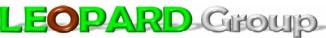

We are here to make your lives much easier through the eyes of technology

Electronic Device Programming and Integrations / Financial Accounting Software Customized Software for all OS Platforms / ICT Support / Server Management Computer Hardware & Software Training / Biometrics / Road Camera Software

No2 Ncondo Place, Ridgeside Drive Umhlanga Ridge, Durban, KZN, South Africa

Telephone:

Mobile: +2781 559 0989

Email: accounts@leopardgroup.co.za

To:

Account Number: TEST DATABASE

Mrs M Gumede Po Box 1653 Durban KZN SA 0805556663 mgumede@testdatabase.uk

VAT Number:

Quotation

2024-02-29

231062 Quote No.

Order No.: Cashier:

Till:

Sales Rep Admin

Company Reg.: 2019/357848/07

VAT Number: N/A

| Item         | Item Description                                                                                            | Quantity | Unit Price | Tax  | Total (Incl) |
|--------------|----------------------------------------------------------------------------------------------------|----------|------------|------|--------------|
| APP-FREND    | Front End App                                                                                               | 1.00     | 12 500.00  | 0.00 | 12 500.00    |
| BAR-ITEM     | Front end Application<br>FRIDGE                                                                             | 1.00     | 5 500.00   | 0.00 | 5 500.00     |
| LEO-NOTEBOOK | i3 Hp Notebook                                                                                              | 1.00     | 4 500.00   | 0.00 | 4 500.00     |
| LEO-TCS      | Terms and conditions                                                                                        | 0.00     | 0.00       | 0.00 | 0.00         |
|              | We are a Software development company and should you need other services added to your application services |          |            |      |              |

that will be of benefit to the company please contact the 3rd party with all your queries. The charge of the module will be billed additionally

- Booking the IT team to come through to the business premises takes from 24 to 48 hours depending on availability as bookings are always made in advance as we have to adhere to the time scheduled per customer that is already booked in advance. - Demodatabase is responsible to ensure the software on the computer is working and updated at all times. Please note the following are charged additionally - IT call outs are charged additionall. - Telephone support

free for the first 30 minutes. - Training per person per hour (Wednesday are set for Training, should a customer require a different day additionally travel fees apply). - New installations are charged additionally. - Termination of the contract results in a cancellation fee. Please feel to call us during working hours 9:00am to 4:30pm Mondays to Fridays. 08111111111 | accounts@demodatabase.co.za | support@demodatabase.co.za

| R 22 500.00 |  |  |
|-------------|--|--|
| 0.00        |  |  |
| 0.00        |  |  |
| 22 500.00   |  |  |
|             |  |  |

Banking Details:

Account Name:

220329. Swift Code FIRNZAJJ

Account No.

TEST DATABASE Reference:

**LEOPARD** Group

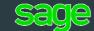

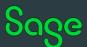

LEAP Accounting
Powered by Leopard

2024-02-29

8:45:52

## PRINTING QUOTES/INVOICES ETC...

- Example of a where to go to print / save your quotation / invoice
- Once quote or invoice is printed and saved to your device, you may email or print a hard copy.

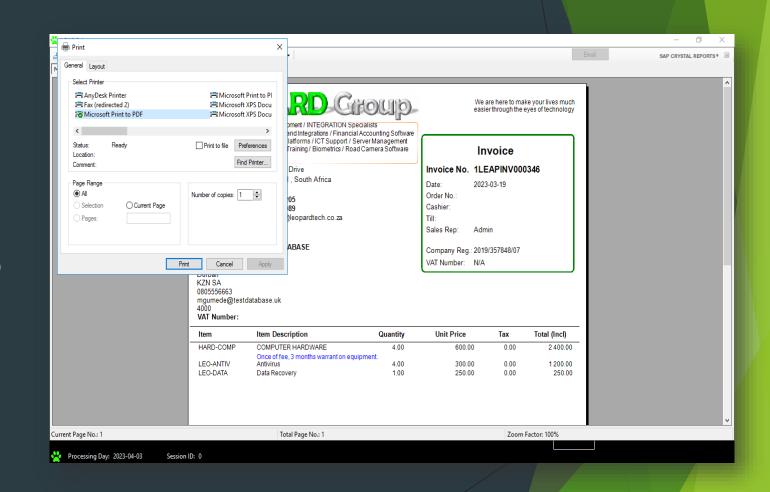

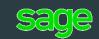

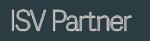

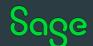

## SEARCH FEATURES FOR EXISTING DOCUMENTS

 Example of the Search Feature for an existing quote or invoice

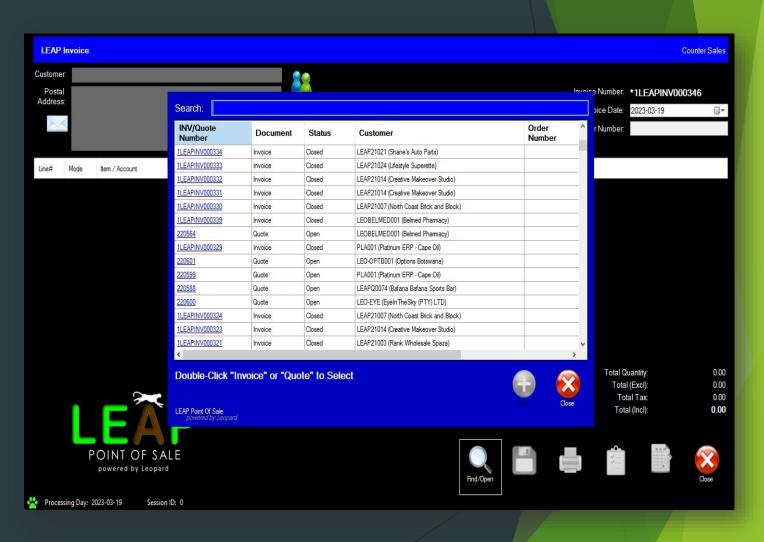

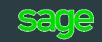

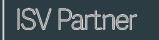

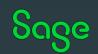

#### CAPTURING CUSTOMERS PAYMENTS

- STEP ONE Capturing a customer's payment click on receipts batch
- STEP TWO Payment capture screen for a customer -Feature allows for multiple capture of customers / payment types / payment date etc...

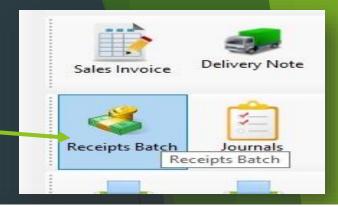

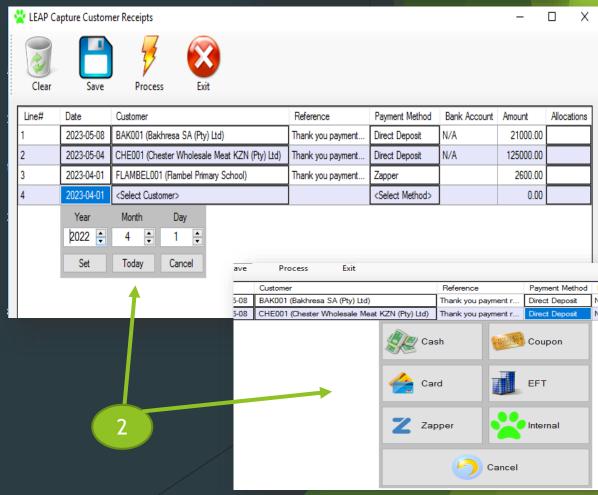

#### HOW TO RUN A STATEMENT

SIMPLE AND EASY PROCEDURE OF GETTING A STATEMENT FOR A SPECIFIC CUSTOMER

- STEP 1- Click on the statement icon
- STEP 2- Select a customer you wish to run the statement for
- STEP 3 Click the date / month / year from and to you need to run the statement for

STATEMENT COMES UP IMMEDIATELY, SEE EXAMPLE ON NEXT PAGE...

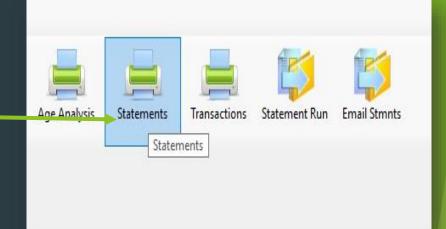

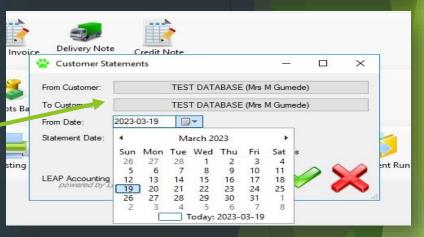

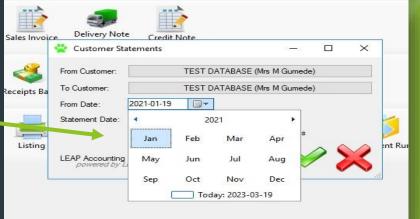

3

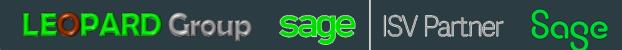

#### EXAMPLE OF A STATEMENT

#### STATEMENTS CAN BE CUSTOMIZED WITH COMPANY DETAILS.

Statement shows the payment and invoices of a specific customer that was chosen.

This document can be emailed via PDF to a customer or printed immediately

#### LEOPARD GROUP

No2 Ncondo Place, Ridgeside Drive Umhlanga Ridge, Durban, KZN, South Africa

Telephone: +2732 004 0205 +2781 559 0989

accounts@leopardtech.co.za

To:

Account Number: PLA001

Platinum ERP - Gulf Drug Company No 2 Ncondo Place

Umhlanga Durban KZN SA 4319 0837858001

ahmed.khan@platinumerp.co.za

Statement

Amount Due

2023-05-09 200 357.00

Company Reg.: 2019/357848/07

VAT Number: N/A

Description Debit Credit Balance Date Reference 1LEAPINV000006 STARLITE - Invoice 32 982.00 32 982.00 2021-10-25 2021-11-01 1LEAPRCT000077 Payment Thank You 16 000.00 16 982.00 STARLITE - Invoice 4 400.00 2021-11-18 11 FAPINV000067 21 382 00 2021-12-01 1LEAPRCT000078 Payment Thank You 21 382.00 0.00 1LEAPINV000182 CAPE OIL - Invoice 18 500.00 18 500.00 2022-04-07 2022-05-24 1LEAPRCT000076 Payment Thank You 13 875 00 4 625.00 CAPE OIL - Invoice 1 950.00 6 575.00 2022-07-12 1LEAPINV000224 12 500.00 2022-11-18 1LEAPINV000281 GOODE - Invoice 19 075 00 2022-11-18 1LEAPINV000282 GOODE - Invoice 8 000 00 27 075.00 2022-11-18 1LEAPCRN000012 Credit Note 12 500.00 14 575.00 2022-11-22 1LEAPRCT000184 Payment Thank You 4 000.00 10 575.00 1LEAPINV000293 37 950.00 48 525.00 2022-12-07 Invoice 11 FAPRCT000188 15 000 00 33 525 00 2022-12-10 Payment Thank You 2022-12-15 1LEAPRCT000189 Payment Thank You 3 950.00 29 575 00 2022-12-29 1LEAPRCT000185 Payment Thank You 4 000 00 25 575.00 2023-01-09 1LEAPINV000305 STAR001 - Invoice 17 982.00 43 557.00 2023-01-24 1LEAPINV000311 WILLOW001 - Invoice 11 000.00 54 557.00 2023-01-31 1LEAPINV000326 Invoice 32 800 00 87 357.00 2023-01-31 1LEAPINV000327 Invoice 35 500.00 122 857.00 2023-01-31 1LEAPINV000328 35 500.00 158 357.00 Invoice 35 500 00 2023-02-15 1LEAPINV000329 Invoice 193 857 00 1LEAPINV000344 3 500.00 2023-03-18 197 357 00 Invoice 2023-03-18 1LEAPINV000345 1 900.00 199 257.00 2023-04-26 1LEAPINV000360 1 100.00 200 357.00

90 days 30 days 180 days 150 days 120 days 60 days Current **Amount Due** 25 575.00 132 782.00 35 500.00 5 400.00 1 100.00 0.00 200 357 00

LEAP Accounting

Page 1 of 1

2023-05-09

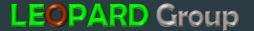

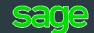

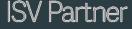

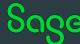

# OTHER FEATURES - CAPTURING OF STOCK

- STEP ONE -Entering Stock on the system - Click on the Stock icon
- 2. STEP TWO new screen to add stock
- 3. STEP THREE Screenshot of stock sheet / page to create new group / categories / new items

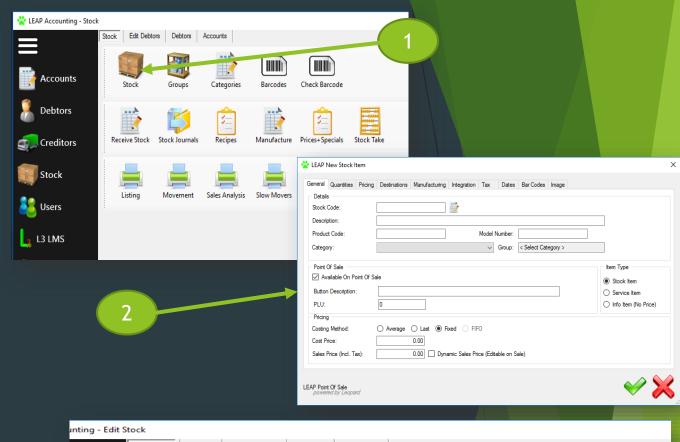

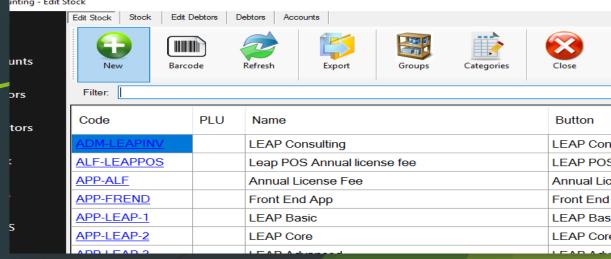

#### BENEFITS OF LEAP INVOICING

- Integrates directly with SAGE EVOLUTION 200
- Single Database works directly on a Sage Evolution Database, hence no duplication or misrepresentation of transactions nor additional integrations.
- Cost Effective
- Easy Installation
- Offline Solution
- On-The-Fly Stock Addition Should a stock item not exist, the system can be configured to allow the creation of stock on the fly. This allows the owner to create an extensive stock list, from the get go
- Electronic Till printing Can be saved as a PDF or printed or emailed
- Dynamic Pricing and Quantities Allow for the edit of Price on an specific items. Prices captured for specific Service Types. Specials. Limited Time Offer. Minimum Quantities (stop Sale, as item might be required for a combo or manufacturing of another item). Auto Re-Order with level and default quantity to be ordered from specific preferred supplier (Auto-Email)
- Multiple Service Types Counter Sales, Deliver, Part Delivery, Pick-Up, Stokvel, Lay By etc...
- Allows Negative Stock Product Code and Model Number lookups, with Similar product lookups. Average, Last, Fixed and FIFO Costing Methods. Tax. Barcodes Dynamic and Static Packs and Break Downs. Groups and Categories
- And Many more...

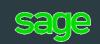

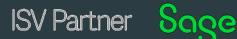

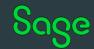

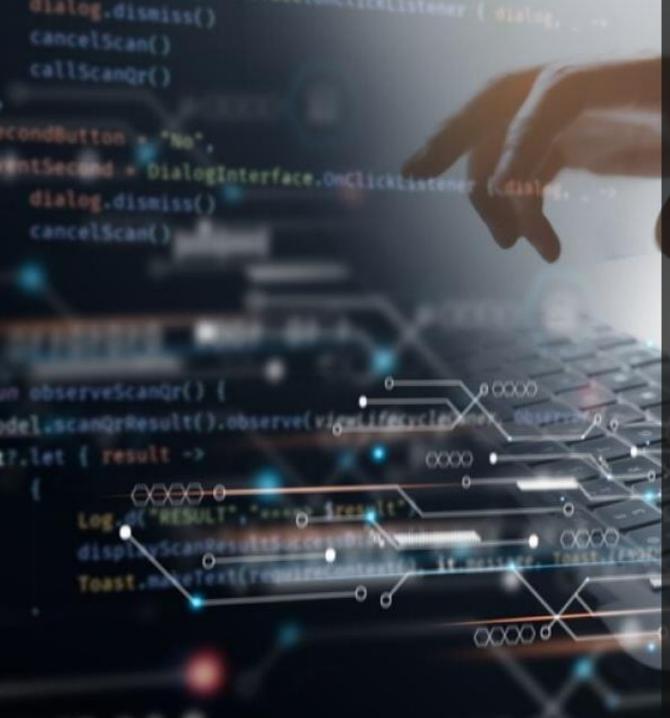

# LEOPARD Group

SOFTWARE DEVELOPING COMPANY

# Thank You

sales@leopardgroup.org.za

+2781 559 0989

https://leopardgroup.org.za

#### OFFICIALLY A SAGE ISV PARTNER

https://za-marketplace.sage.com/enza/apps/120984/leap-point-of-sale

#### LINK TO THE LEAP VIDEO:

https://leopardgroup.org.za/software/lea p/pos/leap\_pos\_video.mp4

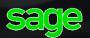

ISV Partner Sage LEAP

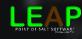